## **TEROCK** Technical Reference - Q&A

О: Пожалуйста, удалите драйвер VGA, а затем установите последнюю версию VGA-драйвера (24.15.01f или более позднюю) из бета-зоны. ̫͒ͦ PV530: h[ttp://www.asrock.com/mb/beta.ru.asp?Model=PV530](http://www.asrock.com/mb/beta.ru.asp?Model=PV530A)

̫͒ͦ PV530-ITX: [http://www.asrock.com/mb/beta.ru.asp?Model=PV530-ITX](http://www.asrock.com/mb/beta.ru.asp?Model=PV530A-ITX)

Для PV530A: http://www.asrock.com/mb/beta.ru.asp?Model=PV530A

̫͒ͦ PV530A-ITX: http://www.asrock.com/mb/beta.ru.asp?Model=PV530A-ITX

## 2. В: Я не могу скопировать файл, когда использую XFast USB под Windows XP. Что мне делать?

О: Пожалуйста, скачайте и установите XFast USB v3.02.30: http://www.asrock.com/feature/XFastUSB/index.ru.asp

## 3. B: Как мне активировать Dual-link DVI на материнской плате с чипсетом AMD 880G или 890GX?

O: Пожалуйста, выставите в BIOS значение [Disabled] для параметра [Onboard HDMI HD Audio]. ̶͚͙ͣ: BIOS-> Advanced-> North Bridge Configuration-> Disabled [Onboard HDMI HD Audio].

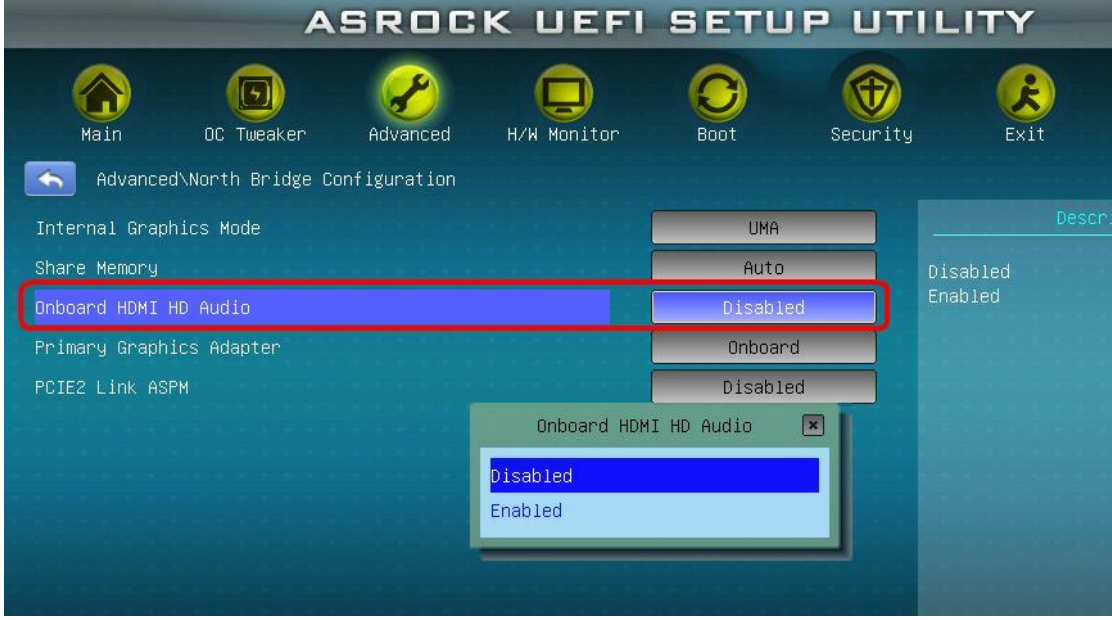